# **データ通信サービスを利用する**

# **プロバイダの設定をする**

### **各種データ通信サービスの設定をする**

#### 準 備

- ●携帯電話を本機に登録してください。(P.144) ・登録している携帯電話ごとに設定が必要です。
	- ●プロバイダの設定をしてください。(左記)

準 備

※1   一度消去すると、もとに戻せません。(再度設定が必要になります。) 消去は十分確認のうえ行ってください。

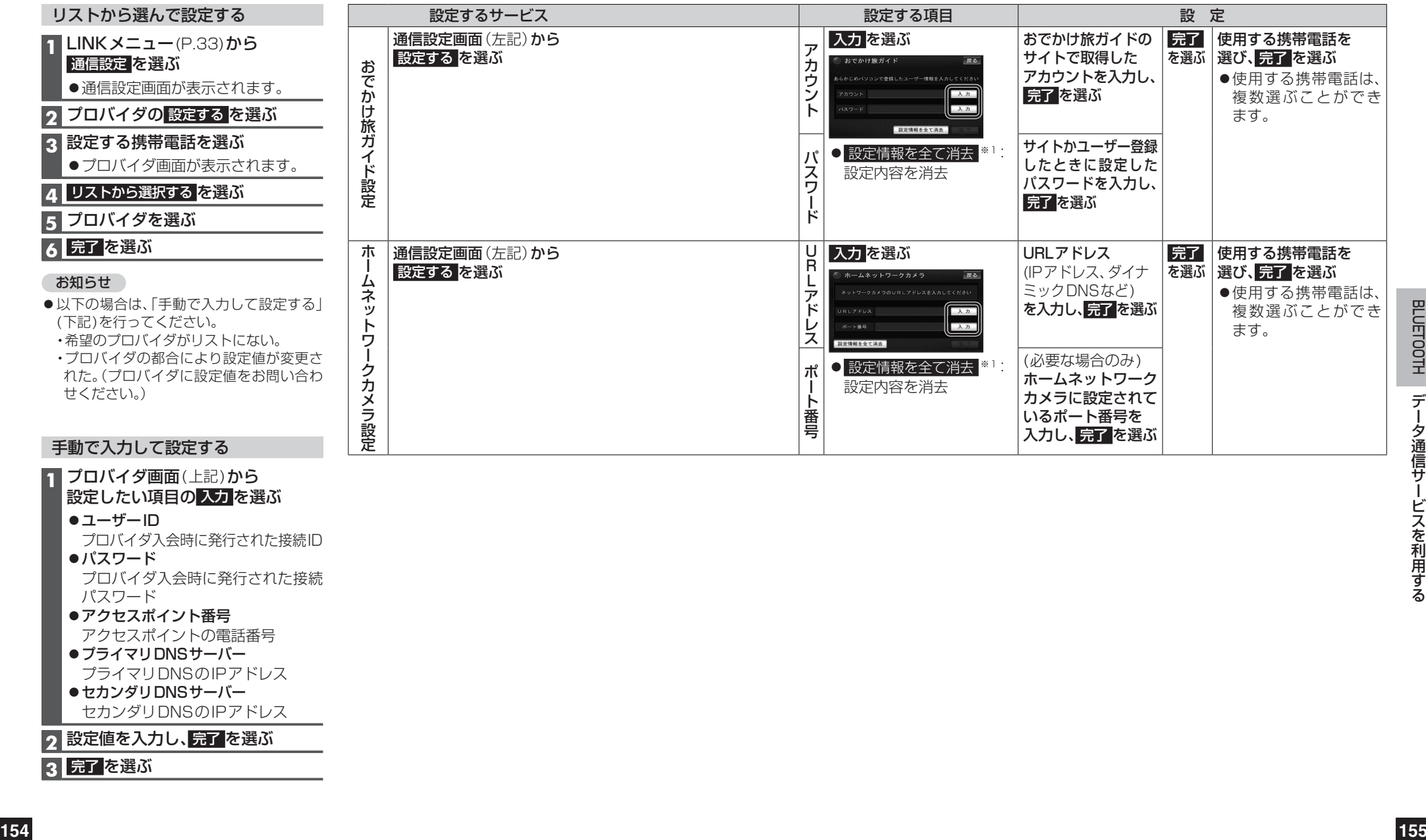

- **1** プロバイダ画面(上記)から
	- 設定したい項目の入力を選ぶ
	- ユーザーID

プロバイダ入会時に発行された接続ID

- パスワード
- プロバイダ入会時に発行された接続 パスワード

# ●アクセスポイント番号

アクセスポイントの電話番号

- プライマリDNSサーバー プライマリDNSのIPアドレス
- セカンダリDNSサーバー セカンダリDNSのIPアドレス

# 2 設定値を入力し、<mark>完了</mark> を選ぶ

## **3** 完了 を選ぶ